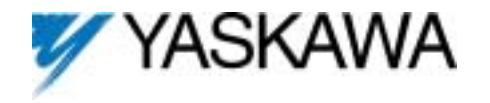

#### GPD515/G5 Software Option (VSG114815) Part Number: CIMR-G5MXXXXXF-047<sup>(1)</sup>

<2> New to software version VSG114815

Electronic Line shaft Software allows one or more GPD515/G5 driven motors to be synchronized to a master encoder signal. The master encoder provides a pulse reference to the follower that results in the follower commanding its motor to maintain a specific shaft position. The follower drive monitors the pulse feedback from the master encoder and its own encoder. The follower will then compensate for any position errors by adjusting its motor's output speed, resulting in near perfect alignment between the system master and the follower motor. There is no accumulation of position error, so alignment will always be maintained.

The follower also possesses an electronic gearing feature. This allows the follower to operate at a ratio of the master as though the two were mechanically coupled through belts or gearing. This software includes "Enhanced" Modbus communications.

The registration control feature allows the follower drive to accept a registration mark from the moving product and regulate its angular position. This is used for special applications such as packaging machines, flying cutoffs, label applicators, etc.

**Note:** This software can be enabled and disabled using parameter **P2-07**. <2> **Note:** Reference source when electronic line shaft is disabled is determined by parameter **b1-01**. <2>

**Note:** This software requires that the PG-W2 Dual Encoder Feedback Option Board (CDR001040) be installed on the follower. Both the master reference encoder and the follower encoder need to be of the *line driver* and *quadrature* type. The registration sensor, if used, must be *line driver type also. Hardware jumper HDR1 on the PG-W2 board must be set to "up" position for this software to work properly.*

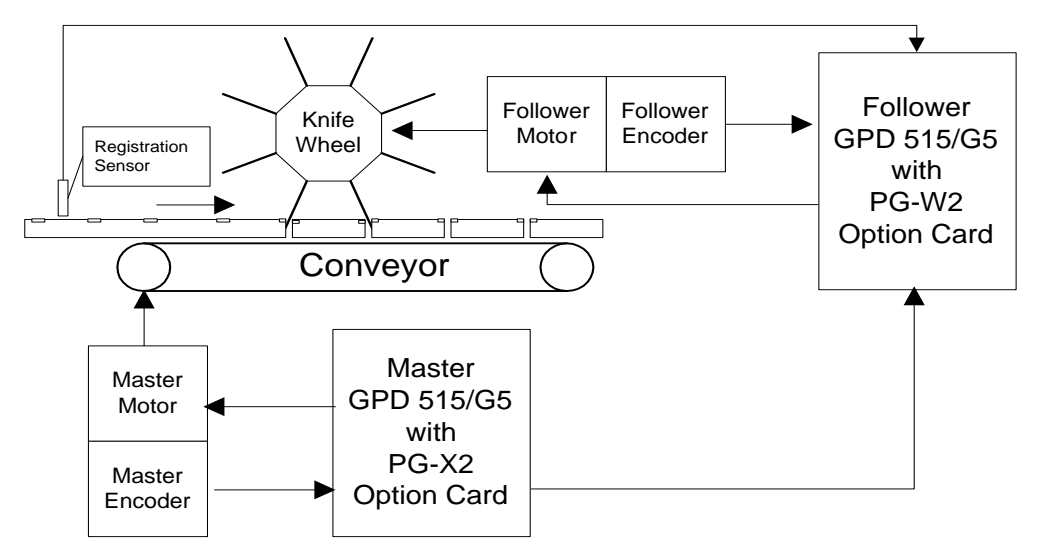

(1) XXXX refers to the base Model Number of the drive in which the software is installed.

This document is an addendum to Technical Manual TM4515, listing the effect of this software on the parameters in the drive and function descriptions in the manual.

# **1.0 Wiring**

Wire the incoming power, motor, accessories and control wiring as specified in the GPD515/G5 Technical Manual TM4515. The master encoder (or pulse reference source) should be wired to terminals 10 through 16 according to the PG-W2 instruction sheet. The registration sensor, if used, must be wired to terminal 7& 8 of the PG-W2 card. *Do not use parameter F1-05 to change encoder phasing in this software. Please swap encoder signals A+ and Ainstead.*

**Note:** The +12V supply on the PG-W2 card is capable of only 200mA, be sure not to overload it.

#### **1.1 Encoder Wiring Examples**

![](_page_1_Figure_5.jpeg)

**Example of a Multiple Follower System with a VFD Driven Master**

![](_page_1_Figure_7.jpeg)

![](_page_1_Figure_8.jpeg)

# **2.0 I/O Definitions**

### **2.1 New Multi-Function Digital Input Settings**

For constants H1-01 through H1-06.

![](_page_2_Picture_150.jpeg)

<sup><2></sup> New to software version VSG114815.

### **2.2 New Multi-Function Digital Output Settings**

For constants F5-01 and F5-02, and H2-01 through H2-03.

#### *None*

#### **2.3 New Multi-Function Analog Input Settings**

For constants H3-05 and H3-09.

#### *None*

#### **2.4 New Multi-Function Analog Output Settings**

For constants F4-01, F4-03, H4-01, and H4-04.

#### *None*

### **3.0 Startup Procedure**

- 1. Perform the flux vector start-up procedure in Section 2.2b of the GPD515 Technical manual. Set the follower encoder's Pulses Per Revolution (PPR) into parameter **F1-01**. If the encoder phasing is backwards, swap wires 3 & 4 on the PG-W2 card. **Parameter F1-05 must be set to "CCW" (0) (factory default) when using this software.**
- 2. Set the reference source to "Line Shaft" (**b1-01** = 5).
- 3. Verify that the master reference encoder is working. Bring up parameter **U1-50** on the follower digital operator by pressing MENU then DATA/ENTER, DOWN, DATA/ENTER, and DOWN (several times). Turn the master reference encoder. Parameter **U1-50** should display a positive value when the encoder is turned forward, and a negative value when it is turned in reverse. If a negative value is displayed when the master encoder is turned forward, swap wires 10 & 11 on the PG-W2 card. Do not change any other wires.
- 4. Set the master encoder's Pulses Per Revolution (PPR) into parameter **P1-01**.

5. With no other adjustments, the follower motor's shaft will track the master encoder's position & velocity. *If a different ratio is desired*, enter that ratio into parameters **P1-02** and **P1-03**. Parameter **P1-02** is the numerator and parameter **P1-03** is the denominator as shown in the following equation. The ratio between the master and follower must be able to be exactly expressed in the following equation to avoid position drift. The MOP gear ratio function is multiplied to the **P1-02**/**P1-03** ratio to form to final follower gear ratio.

![](_page_3_Picture_150.jpeg)

- 6. Press MENU then DATA/ENTER to return to drive ready mode. If the SEQ and REF lights are *not* on, press the LOCAL/REMOTE button to turn them on.
- 7. Command a forward run by closing terminal 1 to terminal 11 on the follower drive. The follower motor should remain stationary as long as the master encoder remains stationary. Rotate the master and check parameter **U1-53** – Position Error. If everything is working properly, this parameter should show a reasonably low number (<20). It is normal for this number to change very rapidly from positive to negative.
- 8. If the position error (**U1-53**) is too high, adjusting the speed regulator and the position regulator can help lower it by improving the response. Response can be improved by first increasing the ASR gain (**C5-01**). Next, if more responsiveness is required, increase parameter **P1-04** and decrease parameter **P1-05**. All of these parameters will interact with each other and with the motor/load so multiple adjustments may be necessary. Going too high with parameters **C5-01** and **P1-04**, or too low with parameter **P1-05** will cause instability.
- 9. Assign digital inputs for advance / retard, M.O.P., and Ratio 2 as needed.

## **4.0 Custom Software Parameters**

#### **4.1 New Program Group**

![](_page_3_Picture_9.jpeg)

### **4.2 New Program Function**

Function P1 Line Shaft Data

Function P2 Line Shaft Data

Function P3 **Registration** 

#### **4.3 New Program Parameters**

Master PPR  $P1-01 = 1024$ 

The number of output pulses per revolution (PPR) from the master encoder.

![](_page_4_Figure_5.jpeg)

Setting Range: 1 to 10,000

Setting Range: 0 to 10,000 Factory Default: 1024 (adjustable while running) Modbus Address: 0580H

![](_page_4_Figure_8.jpeg)

Factory Default: 1000 (adjustable while running)<br>Modbus Address: 0581H (Serially adjustable while 0581H (Serially adjustable while running without enter command)

![](_page_4_Figure_10.jpeg)

**P1-02** Ratio Numerator **COLO COLO COLO COLO RESERVE A** Q Q Q Q Q Q Q Q

Used in conjunction with **P1-03** to set up the ratio of the follower. The MOP gear ratio function is multiplied to the **P1- 02**/**P1-03** ratio to form the final follower gear ratio.

Example: With **P1-02** = 4, and **P1-03** = 1, the ratio will be 4/1, or 4. With this ratio, for every revolution of the master, the follower will make four revolutions.

![](_page_4_Picture_14.jpeg)

Setting Range: 1 to 10,000

Factory Default: 1000 (adjustable while running) Modbus Address: 0582H (Serially adjustable while running without enter command)

![](_page_4_Figure_17.jpeg)

See **P1-02** for description.

![](_page_5_Picture_1.jpeg)

Setting Range: 0.00 to 100.00 Modbus Address: 0583H

Factory Default: 10.00 (adjustable while running)

![](_page_5_Figure_4.jpeg)

#### **P1-04 Position Error Proportional Gain Q** Q Q Q Q Q Q Q Q Q

The 'proportional gain' adjusts the follower's speed reference to compensate for any position error between the master and follower. The proportional function increases speed compensation based on the magnitude of the position error. Increasing the proportional gain makes the follower more responsive to position errors.

The maximum correction factor added by **P1-04** is 5 Hertz.

![](_page_5_Picture_8.jpeg)

Setting Range: 0.00 to 100.00 Modbus Address: 0584H

Factory Default: 0.10 Sec (adjustable while running)

#### **P1-05 Position Error Integral Time**   $\begin{array}{c|c} |Q| & Q & Q \end{array}$

The 'integral time' adjusts the follower's speed reference to compensate for any position error between the master and follower. The integral function increases speed compensation based on the amount of time a given error exists. Decreasing the integral time makes the follower more responsive to position errors.

The maximum correction factor added by P1-05 is 5 Hertz.

![](_page_5_Picture_14.jpeg)

Setting Range: 0 to 1000 Modbus Address: 0585H

Factory Default: 20 (adjustable while running)

#### **P1-06** Rate Of Advance/Retard At Digital Input  $\begin{array}{ccc} \text{Q} & \text{Q} & \text{Q} & \text{Q} & \text{Q} \end{array}$

The follower can be advanced or retarded at the rate of **P1-06** counts every 10 mSec, whenever a multifunction digital input programmed to 83 (advance) or 84 (retard) is closed. When the digital input is removed, the follower will maintain synchronization with the master, at the follower's advanced (retarded) position.

![](_page_5_Picture_19.jpeg)

#### **P1-07 Follower Trip Counts Q Q Q Q Q Q Q Q Q**

If the position error between the master and the follower exceeds the **P1-07** setting, the follower will respond based on the **P1-08** setting.

Setting Range: 0 to 32,767 Factory Default: 4096 (adjustable while running) Modbus Address: 0586H

![](_page_5_Picture_27.jpeg)

![](_page_6_Picture_1.jpeg)

Setting Range: 0 to 2<br>Factory Default: 2 (adi Modbus Address: 0587H

2 (adjustable while running)

![](_page_6_Figure_4.jpeg)

If the position error between the master and the follower exceeds the **P1-07** setting, the follower responds as selected below.

![](_page_6_Picture_151.jpeg)

![](_page_6_Picture_8.jpeg)

Setting Range: 0 to 1 Modbus Address: 0588H

Factory Default: 1 (adjustable while running)

![](_page_6_Picture_152.jpeg)

#### **P1-09 Resynchronization Property** Q Q Q Q

The follower can be configured to respond to, or ignore, position errors when it is under power, but not running. With a setting of 0, the follower will monitor the position of both the master and the follower. If a position error develops, via movement of the master or follower shaft, at the initiation of a run command, the follower will advance or retard accordingly, to cancel the position error. With a setting of 1, the follower sets the position error to zero, ignoring any movement of the master or follower that occurred while the follower was stopped.

![](_page_6_Picture_153.jpeg)

MOP Rate of Chng  $P1-10 = 0.0020$ 

Setting Range: 0 to 1.0000 Modbus Address: 0589H

Factory Default: 0.0020 (adjustable while running)

![](_page_6_Figure_18.jpeg)

A closed digital input to a terminal selected for Raise/Lower Gear Ratio (set value 85/86) will increase or decrease the gear ratio by **P1-10** every 100ms between the master encoder and the follower drive. A digital input to a terminal set to Reset Gear Ratio (set value 87) will reset the MOP gear ratio back to 1.0000. See **P2-01 and P1-02**. The MOP function is multiplied by the preset gear ratio to form the final gear ratio.

![](_page_7_Picture_1.jpeg)

Setting Range: 1 to 10,000 Modbus Address: 0590H

Factory Default: 1000 (adjustable while running)

![](_page_7_Picture_4.jpeg)

#### **P2-01 Ratio 2 Numerator** Q Q Q Q

A digital input to a terminal selected for Gear Ratio 2 (set value 81) will select parameters **P2-01** and **P2-02** as the follower's ratio of the master encoder signal. When this input is made, parameters **P1-02** and **P1-03** will be ignored.

See **P1-02** for further information and an example.

![](_page_7_Figure_8.jpeg)

#### **P2-03** Ratio Change Per Scan  $\begin{array}{c|c|c|c|c|c} & \text{Q} & \text{Q} & \text{Q} & \text{Q} & \text{Q} \end{array}$

This parameter adjusts how quickly the gear ratio changes between ratio 1 and ratio 2.

Example: Assume that the ratio is being changed from 3/2 (ratio of 1.5:1) to 62/9 (ratio of 6.89:1). The ratio increases by 6.89 – 1.5, which is 5.39. There are 200 scans per second. If P2-03 is set to 0.0010, then this would account for a ratio increase of 0.0010 x 200, or 0.2 per second. The required correction is 5.39 at a rate of 0.2/second would mean that the final ratio would be reached in 5.39 / 0.2, or 26.95 seconds.

![](_page_7_Figure_12.jpeg)

**P2-04 Proportional Gain Reduction Counts** 

![](_page_7_Picture_175.jpeg)

This parameter reduces the proportional gain of **P1-04** when the position error counts **U1-53** is less than the **P2-04** value. This parameter adds stability when the error count is low without hurting response when error count is high.

**Example: <b>P2-04** = 10 and **P1-04** = 7. If error count **U1-53** = 3, then position error gain =  $(7 \times 3) / 10 = 2.1$  instead of 21.

# Encdr.Monitor PG Channel 1

Setting Range: 0 to 1 Modbus Address: 0594H

Factory Default: 0 (adjustable while running)

![](_page_8_Picture_4.jpeg)

#### **P2-05 Encoder Monitor Port Selection** Q Q Q Q

This parameter determines which encoder signal is used for the PG monitor port of the PG-W2 card (terminals 17-22).

![](_page_8_Picture_179.jpeg)

![](_page_8_Picture_8.jpeg)

Setting Range: 0 to 3 Factory Default: 1 Modbus Address: 0595H

#### **P2-07** Electronic Line Shaft Enable / Disable  $\left\langle 2 \right\rangle$  Q Q Q Q Q Q Q Q Q Q

This parameter enables and disables the electronic line shaft function. Note: Electronic line shaft is disabled either by this parameter, a multi-function input  $(data = 80)$ , or if the drive is in "Local" mode.

![](_page_8_Picture_180.jpeg)

![](_page_8_Picture_14.jpeg)

Setting Range: 0 to 2 Modbus Address:

Factory Default: 0 (adjustable while running)<br>Modbus Address: 05a0H

![](_page_8_Figure_17.jpeg)

This parameter selects the functionality of the registration control.

![](_page_8_Picture_181.jpeg)

When registration control is enabled, the phase angle between the registration mark and the follower drive can be adjusted by advance or retard digital input commands or by writing the counts you want it to change to Modbus address 05a9H.

<2> New to software version VSG114815.

# Reg. Response 1/2 correction

Setting Range: 0 to 7 Modbus Address: 05a1H

Factory Default: 2 (adjustable while running)

![](_page_9_Picture_140.jpeg)

#### **P3-02 Registration Response Control**

This parameter selects the amount of position correction that occurs after each registration mark.

![](_page_9_Picture_141.jpeg)

![](_page_9_Picture_8.jpeg)

Setting Range: 1 to 8 Factory Default: 1 Modbus Address: 05a2H

#### **P3-03 Motor Revolutions Per Cut** Q Q Q Q

This is the number of revolutions that the motor will make per registration mark. The machine must be geared to so that an even number of motor revolutions occurs between registration marks.

**P3-01** = (motor revolutions) / (registration marks)

Example: 2 knife cut of wheel, it would be acceptable to use a 2:1, 4:1, 6:1, 8:1, 10:1, 12:1, 14:1 or 16:1 ratio between the motor and gear box.

 $P3-04 = 100$ 

Setting Range: 0 to 32,767<br>Factory Default: 100 (adjusta Modbus Address: 05a3H

100 (adjustable while running)

![](_page_10_Picture_4.jpeg)

#### **P3-04 Error Counts for MOP Adjustment** Q Q Q Q

Err Cts for MOP

When **P3-01** is set to **Enable w/ MOP**, this function watches how much error is occurring in the registration. Consistent registration error would indicate that the gear ratio setting **P1-02** and **P1-03** are not set perfect. The registration count error is summed up in monitor **U1-59**. When the total is greater than the **P3-04** setting, the MOP ratio **U1-57** gets incremented by 0.0001 each time.

![](_page_10_Figure_7.jpeg)

Setting Range: 0 to 10,000 Modbus Address:

Factory Default: 10 (adjustable while running)<br>Modbus Address: 05a4H

#### **P3-05 Maximum Registration Correction Per Scan** Q Q Q Q

When starting a new product batch or starting the machine, there may be a lot of registration error on the first couple of registration marks. This parameter limits the rate of correction. The default setting of 10 will allow 10 counts of correction every 5 ms scan. On a 1024 PPR encoder this is 30 rpm. Setting this number too high will allow the registration control to make abrupt corrections when the error is large.

![](_page_10_Figure_12.jpeg)

Setting Range: 0 to 1 Factory Default: 0 Modbus Address: 05a7H

**P3-08 Serial MOP Ratio Control CONTING CONTROL CONTROL** CONTROL OF Q Q Q Q Q Q Q

![](_page_10_Picture_149.jpeg)

### **5.0 New Monitors**

Master Encoder  $U1-50 = 0.00$  kHz

Modbus Address: 00D0H

Range: 0.00 to 327.67 kHz

#### **U1-50 Master Encoder**

Displays the pulse frequency of the master encoder.

![](_page_11_Picture_150.jpeg)

Modbus Address: 00D1H

Range: -999.9 to 3276.7 Hz

#### **U1-51 Follower Reference**

Displays the frequency reference of the follower drive prior to gear ratio adjustments. The follower will not exceed its maximum output frequency based on **E1-04** and **D2-01**.

![](_page_11_Picture_12.jpeg)

Modbus Address: 00D2H

Range: -999.9 to 3276.7 Hz

#### **U1-52 Follower Reference After Gear Ratio**

Displays the frequency reference of the follower drive after ratio adjustments. The follower will not exceed its maximum output frequency based on **E1-04** and **D2-01**.

$$
\begin{vmatrix}\n\text{Position err cts} \\
\text{U1-53} = 0\n\end{vmatrix}\n\begin{bmatrix}\nF_n \\
N_n\n\end{bmatrix}
$$

Range: 32767 Modbus Address: 00D3H

#### **U1-53 Position Error In Counts**

Displays the error, in quadrature encoder counts, between the master and follower.

$$
Posit.P. GainU1-54 = 0.000 Hz
$$

Modbus Address: 00D4H

Range: -2.000 to 2.000 Hz

#### **U1-54 Proportional Gain Correction of Position Error**

Displays the frequency adjustment to the follower's speed reference, based on the proportional gain setting.

![](_page_12_Picture_1.jpeg)

Modbus Address: 00D5H

Range: -2.000 to 2.000 Hz

#### **U1-55 Integral Time Correction of Position Error**

Displays the frequency adjustment to the follower's speed reference, based on the integral time setting.

![](_page_12_Picture_6.jpeg)

Modbus Address: 00D6H

Range: -99.99 to 327.67 Hz

#### **U1-56 Line Shaft Speed Reference Output**

The follower's final speed reference derived from the Lineshaft algorithm. Includes the initial reference from the master plus compensation due to gearing and proportion/integral adjustments.

![](_page_12_Picture_11.jpeg)

#### **U1-57 MOP Ratio**

Displays the value of the MOP gear ratio. See **P1-10** and section 2.1: New Digital Inputs.

Registration Err  $U1 - 58 = 0$ Range: -32767 to 32767 Modbus Address: 00D8H

#### **U1-58 Registration Error**

With registration control enabled in **P3-01**, this monitor displays the difference between the registration mark and the desired position. The value is updated after each registration mark.

Reg.Error Total  $U1-59=0$ 

Modbus Address: 00D9H

Range: -32767 to 32767

#### **U1-59 Registration Error Total Counter**

This monitor is a running sum of the registration error that has occurred at each registration mark. When this value exceeds the value of **P3-04**, the MOP ratio value is incremented by 0.0001 and the value of this counter is reset to 0. This function is only active when **P3-01** = 2 (registration w/ MOP).

# **6.0 New Alarm and Fault Codes**

![](_page_13_Picture_167.jpeg)

![](_page_13_Picture_168.jpeg)

## **7.0 Changed Defaults of Parameters**

![](_page_13_Picture_169.jpeg)